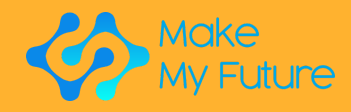

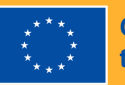

**Co-funded by<br>the European Union** 

MakeMyFuture

# Módulos

Módulos de formación profesional basados en la making para la industria 4.0

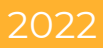

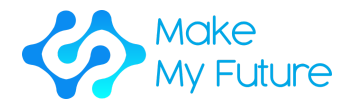

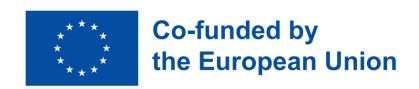

MakeMyFuture - Mejora de las competencias digitales para las Industrias de Fabricación Avanzada a través de la educación Maker

R2 - Módulos MakeMyFuture

Si tiene alguna pregunta sobre este documento o el proyecto, póngase en contacto con: Paolo Cioppi Assindustria Consulting, via Curiel, 35 61121 Pesaro (PU) Email: p.cioppi@assindustriaconsulting.it

La edición de este documento finalizó en diciembre de 2023 Sitio web del proyecto: https://www.makemyfuture.eu/

MakeMyFuture es un proyecto de cooperación Erasmus – en el sector de la educación y la Formación Profesional. Número del proyecto: 2021-1-IT01- KA220-VET-000034613

El apoyo de la Comisión Europea para la producción de esta publicación no constituye una aprobación del contenido, el cual refleja únicamente las opiniones de los autores, y la Comisión no se hace responsable del uso que pueda hacerse de la información contenida en la misma.

Este documento ha sido creado en colaboración con todo el partenariado de MakeMyFuture: Assindustria Consulting s.r.l. (IT)-Coordinador del proyecto, Learnable (IT), el Instituto de Formación Polo 3 (IT), FabLab München e.V. (DE), el Parque Tecnológico de Andalucía (ES), el Colegio de Artes, Ciencia y Tecnología de Malta (ML), la Universidad Pedagógica de Cracovia (PL) y el Instituto de Educación Secundaria Martin de Aldehuela (ES).

Este documento tiene la licencia de creative commons attribution-noncommercial-share alike 4.0 international

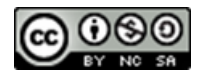

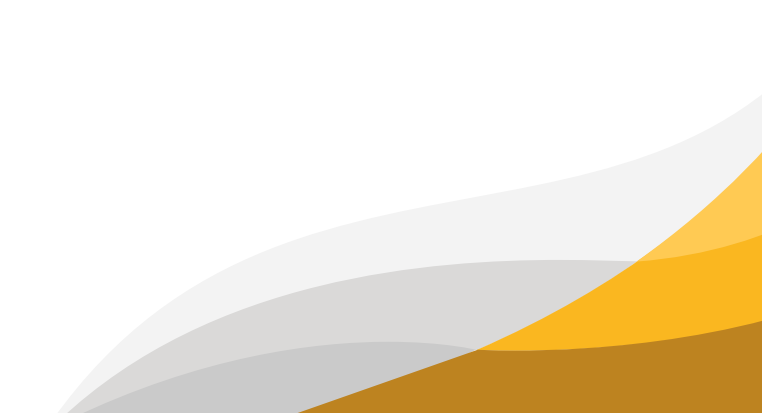

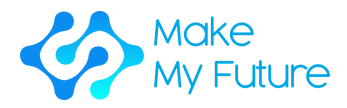

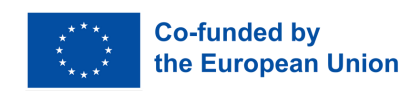

## Contenido

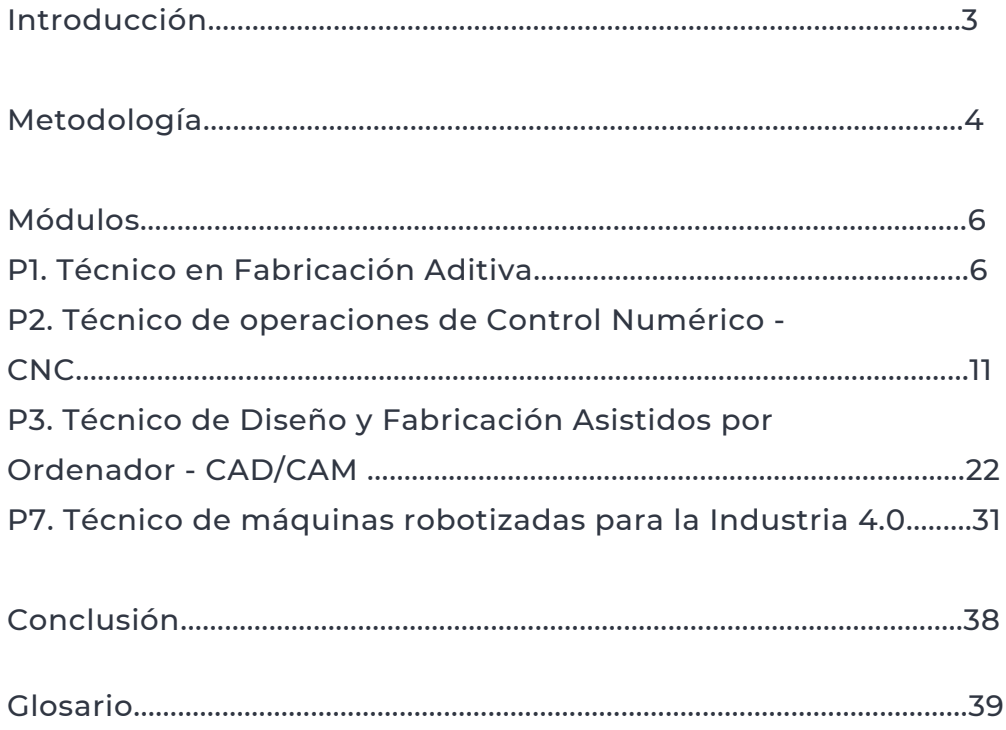

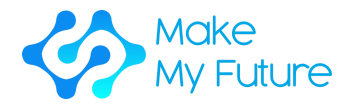

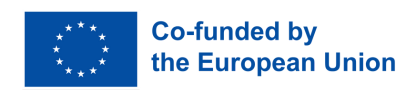

## Introducción

Los módulos MakeMyFuture son el segundo resultado del proyecto MakeMyFuture, un proyecto de cooperación Erasmus+ KA2 en el sector de la Educación y la Formación Profesional, cofinanciado por la Comisión Europea. El proyecto tiene como objetivo apoyar a los profesores de Formación Profesional (FP) en la implementación de actividades basadas en la metodología Maker, para dotar a los estudiantes de FP de competencias digitales avanzadas, en línea con los cambios de la Industria 4.0.

Este documento proporciona un itinerario formativo basado en la educación Maker para estudiantes de FP, con el objetivo de apoyar la consecución de competencias digitales avanzadas en línea con los perfiles previamente identificados por el Marco de Competencias R1 MakeMyFuture.

Esta ruta formativa ha sido diseñada y estructurada en módulos, con el fin de alinear gradualmente los resultados de aprendizaje de los estudiantes de FP con las competencias digitales avanzadas que requiere la Industria 4.0.

Los módulos tienen un marco claro que describe el tiempo de ejecución, el tipo de actividad, las herramientas y materiales necesarios, los pasos a seguir, la metodología de evaluación y las habilidades, los conocimientos y competencias adquiridos. Combina un componente teórico y de conocimiento, con actividades prácticas originales basadas en las principales tecnologías digitales utilizadas por los laboratorios de fabricación digital – Fablabs, y la Industria 4.0 en los países socios (Italia, España, Alemania, Malta, Polonia).

Se espera que las tecnologías de la Industria 4.0, consideradas por la Unión Europea como tecnologías horizontales "habilitadoras" de múltiples sectores, sean decisivas en la economía de mañana (Unión Europea, 2019, Directrices de Formación para Tecnologías Habilitadoras Clave y Tecnologías de Fabricación Avanzadas). A pesar del gran potencial de estas tecnologías para apoyar el empleo juvenil, faltan planes de estudios adecuados y multidisciplinares que proporcionen las competencias digitales correspondientes. Esto supone también una barrera clave para el desarrollo de la innovación y la transformación digital (Unión Europea, 2020, Apoyo al Empleo Juvenil: un puente hacia el empleo para la próxima generación).

En este documento, además de la descripción detallada de los perfiles, encontrará también una descripción de la metodología aplicada por la asociación MakeMyFuture. Esto permitirá a otras organizaciones y países realizar el mismo proceso y adaptar los módulos a sus contextos e intereses.

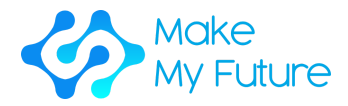

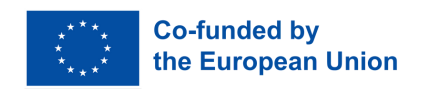

## Metodología

Este documento ha sido redactado por el consorcio MakeMyFutture a partir de un proceso en el que han participado distintas partes interesadas.

Fase 1

destacados en el Marco de Competencias con las tecnologías y

- Perfil 1. Técnico en Fabricación Aditiva
- Perfil 2. Técnico de operaciones de Control Numérico CNC

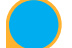

Perfil 3. Técnico de Diseño y Fabricación Asistidos por Ordenador - CAD/CAM

Perfil 7. Técnico de máquinas robotizadas para la Industria 4.0

Partiendo de esta base, para cada módulo, se definieron resultados de aprendizaje específicos.

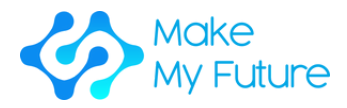

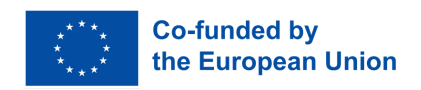

Durante la segunda fase, el socio principal (FabLab München

Fase 2

Fase 3

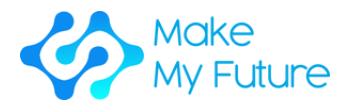

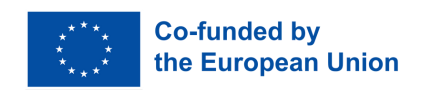

## Módulos

### Perfil 1 Técnico en fabricación aditiva

### Competencia adquirida

C1. Garantiza un funcionamiento básico fluido y fiable de máquinas de impresión 3D, configurando, manteniendo y reparando equipos de fabricación aditiva e impresión 3D.

### Módulo 1. Introducción a la fabricación aditiva

Duración: 10 horas EQF:4 ECVET: 0,4 C

### **Actividad 1 - Presentación**

Paso 1: Presentar a los alumnos una visión general de lo que es la fabricación aditiva

### **Actividad 2 - Investigación individual**

Paso 1: Pedir a los alumnos que investiguen de forma autónoma los diferentes sistemas de fabricación aditiva y tomen nota de sus principales características.

Paso 2: Pedir a los alumnos que proporcionen un gráfico para cada sistema encontrado (el gráfico debe proporcionarse con antelación e incluir: el nombre del sistema, cómo funciona el sistema, cómo lo utiliza la industria 4.0, cuáles son los pros y los contras a nivel industrial).

### **Actividad 3 - Trabajo en grupo**

Paso 1: Dividir a los alumnos en grupos

Paso 2: Pedir a los grupos que compartan la información encontrada a nivel individual y que prioricen los sistemas de fabricación aditiva más utilizados.

Paso 3: Pedir a los grupos que creen una presentación de los diferentes sistemas de fabricación aditiva.

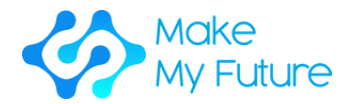

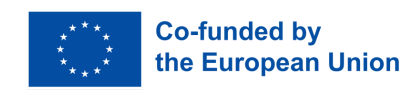

### **Actividad 4 - Debate abierto**

Paso 1: Pedir a los alumnos que debatan en grupo para crear una lista de los sistemas de fabricación aditiva utilizados actualmente por la industria 4.0, describiendo sus principales características. El profesor guía el debate y proporciona información adicional si es necesario.

Herramientas y materiales necesarios: Conexión a Internet, PC.

Resultados de aprendizaje adquiridos:

- K1 Describir qué es la fabricación aditiva y cómo funcionan los distintos sistemas.
- K2 Reconocer las ventajas, oportunidades y beneficios de los diferentes sistemas de Fabricación Aditiva.

Metodología de evaluación: la consecución de los resultados de aprendizaje se evaluará valorando la información incluida en las presentaciones realizadas por los grupos de alumnos.

Módulo 2. Desarrollo de prototipos y productos: Preparación del software de impresión 3D / segmentación / generación de G-Code

Duración: 13 horas EQF:4 ECVET: 0,5 C

### **Actividad 1 - Presentación de diferentes sistemas de impresión 3D y herramientas de corte (2 horas)**

Presentación del profesor:

7

Paso 1: Los estudiantes obtienen una visión general de los sistemas de impresión 3D como la impresora FDM, la impresora de resina y las máquinas Lasersinter, y las impresoras más populares y su uso en la industria 4.0

Paso 2: Los estudiantes obtienen una visión general de las diferentes herramientas de corte para producir G-Code e imágenes para las impresoras para finalmente producir un objeto 3D a partir de un diseño 3D.

Paso 3: Los alumnos resumen las impresoras y cortadoras 3D más populares y su uso para la industria 4.0

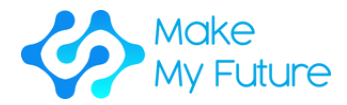

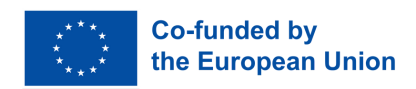

#### **Actividad 2 - Segmentación y generación de código G para impresora FDM (6 horas)**

Paso 1: El profesor presenta dos cortadoras populares para la impresión FDM - Cura y Prusa Slicer (30 minutos)

Paso 2: El profesor expone el corte con Cura con diferentes ajustes (45 minutos)

Paso 3: El profesor expone el corte con Prusa Slicer con diferentes ajustes (45 minutos)

Paso 4: Los alumnos obtienen un archivo stl. e intentan preparar un archivo de impresión eligiendo Cura o Prusa Slicer (3 horas)

Paso 5: El profesor ayuda a los alumnos a preparar bien el archivo y vuelve a resumir lo que hay que tener en cuenta antes de empezar la impresión (1 hora)

#### **Actividad 3 - Preparación de archivos para la impresora de resina (4 horas)**

Paso 1: El profesor presenta cómo preparar un archivo para la impresión en resina (30 minutos)

Paso 2: Los alumnos preparan los archivos para la impresión en resina (2,5 horas)

Paso 3: El profesor ayuda a los alumnos a preparar bien el archivo y vuelve a resumir lo que hay que tener en cuenta antes de empezar la impresión (1 hora)

#### **Actividad 4 – Puesta en común**

Paso 1: Los alumnos presentan sus resultados y discuten los retos o dificultades (1 hora)

Herramientas y materiales necesarios: software de corte, PC, internet

#### Resultados de aprendizaje adquiridos:

- S1 Preparar y gestionar los ficheros para la impresión
- K3 Describir la secuencia del paso del proceso
- K4 Describir cómo preparar y gestionar los archivos para la impresión

Metodología de evaluación: La consecución de los resultados del aprendizaje se evaluará mediante la valoración de los proyectos de piezas realizados por los alumnos.

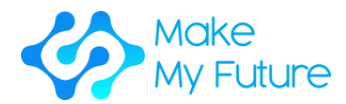

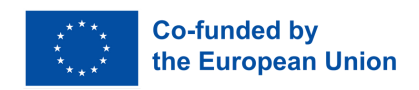

Módulo 3. Técnicas de procesamiento con diferentes tipos de máquinas de impresión 3D

Duración: 35 horas EQF:4 ECVET: 1,3 C

### **Actividad 1 - Descripción general (2 horas)**

Paso 1: Presentar a los estudiantes una visión general de las normas e indicadores de calidad de los productos de fabricación aditiva; indicadores de mantenimiento y técnicas de diagnóstico y el material de impresión más adecuado para la impresora 3D específica en relación con el campo de aplicación concreto.

### **Actividad 2 - Preparación y calibración de la impresora FDM (6 horas)**

Paso 1: El profesor presenta a los alumnos cómo preparar y configurar el sistema específico de fabricación aditiva, qué materiales deben utilizarse, qué hacer y qué no hacer y cómo realizar la calibración y el cambio de filamento, etc. (1 hora).

Paso 2: Guiar a los alumnos en la configuración de la impresora. El profesor guiará el proceso siguiendo los pasos que se indican a continuación, es decir, configurar la nivelación de la cama y el recorrido de los ejes, configurar el posicionamiento del origen de coordenadas, el control del extrusor y cargar el material de impresión. (4 horas)

Paso 3: Se pide a los alumnos que compartan las dificultades que hayan encontrado durante la actividad. El profesor guiará el debate y proporcionará consejos útiles, si fuera necesario. (1 hora)

### **Actividad 3 - Iniciar una impresión FDM (12 horas)**

Paso 1: Es necesario organizar al menos un proceso de imprenta con la impresora Ultimaker y Prusa

Paso 2: Cada estudiante debe tener la posibilidad de iniciar una impresión por sí mismo, transferir el archivo a la impresora (tarjeta SD, memoria USB, WLAN ), cambiar el material de la impresora, hacer la calibración, comprobar el buen funcionamiento de la impresión y eliminar su impresión en ambas impresoras - por lo que todo el mundo puede hacer todo el proceso de iniciar y eliminar una impresión. (11 horas)

Paso 3: Presentación y debate sobre los resultados - dificultades, problemas, lo que ha ido bien y lo que no ha funcionado (1 hora)

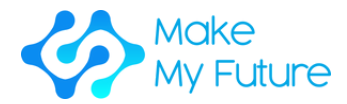

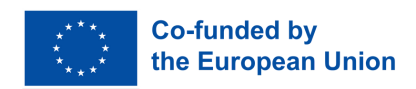

#### **Actividad 4 - Demostración de la preparación de una impresora de resina (1,5 horas)**

Paso 1: El profesor presenta la preparación de una impresora de resina y explica los materiales utilizados y lo que se debe y no se debe hacer (1 hora).

Paso 2: Los alumnos resumen y describen lo que han aprendido (30 minutos)

#### **Actividad 5 - Iniciar una impresión con la impresora de resina (12 horas)**

Paso 1: Debe organizarse al menos una imprenta de resina

Paso 2: Cada estudiante debe tener la posibilidad de iniciar una impresión por sí mismo, y limpiar el objeto impreso y la impresora después de la impresión (11 horas)

Paso 3: Presentación y debate sobre los resultados - dificultades, problemas, lo que ha ido bien, lo que no ha funcionado (1 hora)

#### **Actividad 6 - Debate abierto**

Paso 1: Los estudiantes comparten sus resultados y su aprendizaje (1 hora)

Herramientas y materiales necesarios: Impresora Prusa, Impresora Ultimaker, Impresora de resina, Resina, Filamento FDM, Sidecutter.

#### Resultados de aprendizaje adquiridos:

- S2 Preparar y configurar adecuadamente al menos 1 sistema de fabricación aditiva.
- S3 Operar correctamente tareas básicas utilizando al menos 1 sistema de fabricación aditiva.
- S4 Comprobar y garantizar la calidad de los productos
- K5 Describir las normas e indicadores de calidad de los productos de fabricación aditiva
- K6 Describir los indicadores de mantenimiento y las técnicas de diagnóstico
- K7 Comprender el material de impresión más adecuado para la impresora 3d específica, con respecto al objeto que se va a imprimir.

Metodología de evaluación: Se evaluará la consecución de los resultados de aprendizaje, valorando la calidad de las piezas realizadas por los alumnos.

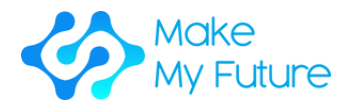

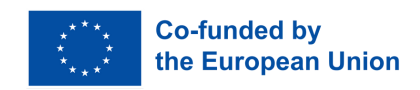

### Perfil 2 Técnico de operaciones CNC

Competencia adquirida

C2. Realiza tareas básicas con una máquina de control numérico por ordenador (CNC).

## Módulo 1. Introducción al Control Numérico - CNC

Duración: 25 horas EQF:4 ECVET: 0,9 C

### **Actividad 1 Lección – Máquinas herramientas**

Paso 1: Presentar a los alumnos una visión general de lo que es una máquina CNC.

Paso 2: Presentar a los alumnos una breve historia de las maquinas herramientas, desde los primeros tornos para madera hasta los modernos centros de mecanizado totalmente automatizados.

Paso 3: Se resume lo debatido.

### **Actividad 2 Debate abierto - Ventajas e inconvenientes de las máquinas herramientas CNC.**

Paso 1: Presentar a los alumnos un breve resumen de la actividad 1.

Paso 2: Se guía un debate abierto comparando y contrastando una máquina CNC moderna frente a una máquina herramienta manual. Las ventajas y desventajas de la máquina CNC deben surgir de este debate, donde estos puntos se enumeran en la pizarra.

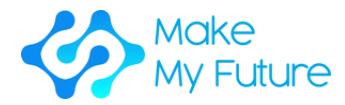

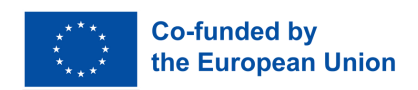

### **Actividad 3 Lección - Cómo funciona un CNC.**

Paso 1: Presentar a los alumnos un breve resumen de la actividad 2.

Paso 2: Presentar a los alumnos el funcionamiento de una máquina CNC. (Se introduce un programa de G-Code a través del dispositivo de entrada, el programa informático de control y de gestión – MCU (Machine Controller Unit) lo lee, la CLU convierte las instrucciones en señales eléctricas, éstas se envían a los accionamientos de los ejes que mueven el cabezal o la mesa de la máquina y la pieza se corta con la forma deseada).

### **Actividad 4 Demostración**

Paso 1: Se presenta a los alumnos un breve resumen de la actividad 3.

Paso 2: Realizar una demostración a los estudiantes de una máquina CNC en funcionamiento. (En esta fase no es necesario realizar ningún montaje. La demostración debe mostrar las capacidades de la máquina).

### **Actividad 5 Lección - Aplicaciones del CNC**

Paso 1: Presentar a los alumnos las aplicaciones del CNC en la ingeniería de fabricación. El profesor presentará diferentes procesos que requieren máquinas herramienta CNC, como tornos, fresadoras, cortadoras láser, soldadoras láser, endurecimiento láser, cortadoras por chorro de agua, cortadoras por plasma, electroerosión, electroerosión por hilo y máquinas de fabricación aditiva.

Para cada máquina CNC, se muestran los productos típicos

### **Actividad 6 Visita industrial**

Paso 1: Se organiza una visita industrial para mostrar en acción algunas de las máquinas descritas en la actividad 3.

### **Actividad 7 Quiz - Seleccionar la mejor máquina CNC para fabricar un producto dado.**

Paso 1: Se requiere a los alumnos que realicen un cuestionario educativo (también puede ser online) en el que se les pide que seleccionen la mejor máquina herramienta CNC para fabricar un producto determinado.

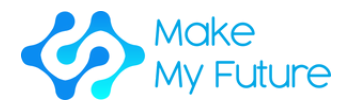

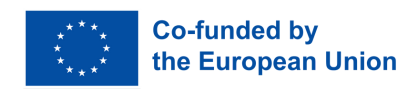

Herramientas y materiales necesarios: Una fresadora vertical CNC con diferentes fresas, un dispositivo de sujeción del trabajo (por ejemplo, un tornillo de banco) y materia prima (por ejemplo, una barra plana de aluminio de 20 mm de grosor), aula equipada con ordenador, sistema audiovisual (pantalla grande o proyector) y pizarra.

### Resultados de aprendizaje adquiridos:

K1 Describir qué es una máquina CNC y cómo funciona.

Metodología de evaluación: Este módulo se evalúa mejor mediante un examen en clase. Se evaluarán los conocimientos de los alumnos sobre cada actividad del módulo.

### Módulo 2. La fresadora CNC

Duración: 75 horas EQF:4 ECVET: 3 C

### **Actividad 1 - Conferencia - Visión general del fresado CNC**

Paso 1: Se presenta a los alumnos una visión general de la fresadora CNC. Pueden mostrarse vídeos de diferentes máquinas utilizadas en distintos sectores (electrónica, automoción, aviación, náutica, etc.).

Paso 2: Narrar y comentar las experiencias de trabajo con una fresadora CNC.

### **Actividad 2 - Sesión de taller - Piezas de fresadora CNC**

Paso 1: Se presenta a los alumnos un breve resumen de la actividad 1.

Paso 2: Ilustrar las diferentes partes de la máquina de una fresadora CNC, incluyendo; la mesa de la máquina, husillos de bolas, unidades de ejes, husillo, accionamiento de husillo, rieles, máquina de rúter ATC, almacén de herramientas, programa informático de control y de gestión - MCU, Interfaz Humano-Máquina - HMI, refrigerante, aceite, armario electrónico....

Paso 3: Se pide a los alumnos que dibujen y etiqueten individualmente una fresadora vertical CNC.

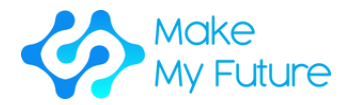

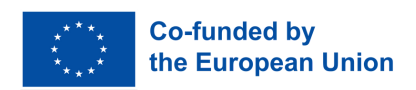

### **Actividad 3 - Sesión de taller - Cortadores**

Paso 1: Presentar a los alumnos un breve resumen de la actividad 2.

Paso 2: Mostrar a los alumnos las diferentes fresas de la fresadora: fresa frontal, fresa de punta, fresa de ranura, fresa de punta esférica, fresa helicoidal, fresa de punto y fresa biseladora.

Mostrar a los alumnos la geometría de la herramienta de corte. (No es necesario que los alumnos aprendan la mecánica que subyace al proceso de corte, sino únicamente que sepan que la geometría de la herramienta de corte es diferente para los distintos materiales).

Paso 3: Mostrar a los alumnos los diferentes materiales de las fresas, fresas macizas y fresas con insertos reemplazables. También se muestran los diferentes recubrimientos de las cuchillas y se discuten las ventajas de los diferentes recubrimientos.

Los precios típicos de los cortadores también son interesantes para los estudiantes.

### **Actividad 4 - Conferencia - Parámetros de mecanizado**

Paso 1: Presentar a los alumnos un breve resumen de la actividad 3.

Paso 2: Presentar a los alumnos los parámetros de corte en el fresado. Los parámetros de corte incluyen: Revoluciones por minuto - RPM, avance, tipo de fresa, material de la fresa, profundidad de corte, anchura de corte, avance por diente y velocidad de corte. También se habla del fresado ascendente y descendente y se elabora una lista de ventajas e inconvenientes.

Paso 3: A los estudiantes se les presentan dos formas de decidir los parámetros de corte: utilizando una aplicación especializada o utilizando tablas de mecanizado y realizando un cálculo.

Ambas formas se describen y discuten en detalle.

Paso 4: Se divide a los alumnos en dos grupos, dándoles un ejemplo en el que haya que mecanizar material en stock. El grupo 1 calculará los parámetros de mecanizado y el grupo 2 utilizará la aplicación. Los resultados se compararán entre sí. Se repite otro ejemplo y los grupos de alumnos intercambian ahora los métodos.

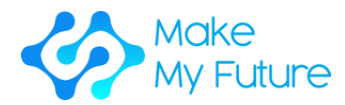

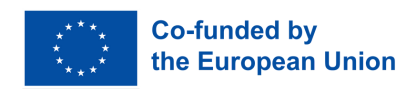

### **Actividad 5 - Sesión de taller - presentación de la máquina (2, 3 estudiantes por máquina CNC, 100% de supervisión)**

Paso 1: Mostrar a los alumnos cómo encender la máquina, qué significan las etiquetas de salud y seguridad y por qué son importantes.

Paso 2: Mostrar a los alumnos los diferentes modos de la máquina, los menús del software y cómo mover los ejes de la máquina utilizando el jog y el volante.

Paso 3: Mostrar a los estudiantes cómo configurar el almacén de herramientas y etiquetar las herramientas en el registro de herramientas de la máquina.

Paso 4: Mostar a los alumnos cómo alinear el dispositivo de sujeción del trabajo con la mesa de trabajo y fijarlo en su sitio. Para ello se necesita un reloj comparador. A continuación, mostrarles cómo alinear y fijar el material en bruto listo para el mecanizado.

Paso 5: Pedir a los estudiantes que operen la máquina CNC en modo MDI (dispositivo de entrada manual de datos), primero refrentando el material en bruto y después realizando otras operaciones como el fresado periférico y el fresado de cavidades. Es bueno que prueben tanto el fresado ascendente como el descendente y se compare el acabado superficial de ambos cortes.

Paso 6: Mostrar a los alumnos cómo retirar la pieza y cómo limpiar la máquina de las virutas generadas. Se anima a los alumnos a recoger muestras de virutas generadas en distintas operaciones y a compararlas entre sí. El color, el grosor y la longitud de las virutas son indicativos de la salud del proceso de mecanizado. Es importante tenerlo en cuenta.

Herramientas y materiales necesarios: Una fresadora vertical CNC con diferentes fresas, un dispositivo de sujeción del trabajo (por ejemplo, un tornillo de banco) y materia prima (por ejemplo, una barra plana de aluminio de 20 mm de grosor); aula equipada con ordenador, sistema audiovisual (pantalla grande o proyector) y pizarra.

### Resultados de aprendizaje adquiridos:

- K2 Describir el ciclo de trabajo y los pasos para operar una máquina CNC.
- S2 Para configurar correctamente una máquina CNC

Metodología de evaluación: Los alumnos son evaluados mediante una breve evaluación individual después de completar todas las actividades. Los alumnos deben ser supervisados cuando manejan la máquina y el supervisor puede rellenar una lista de comprobación de lo que ha aprendido o conseguido cada alumno individualmente. También podría realizarse una entrevista para evaluar

el conocimiento del alumno sobre las piezas de la fresadora y su función.

.

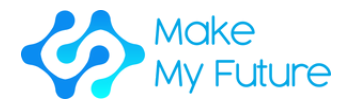

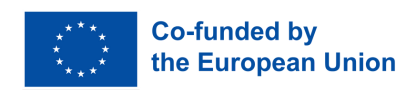

### Módulo 3. El proceso CNC

Duración: 25 horas EQF:4 ECVET: 0,9 C

### **Actividad 1 - Lección - Tolerancias**

Paso 1: Presentar a los alumnos los procesos de fabricación y la variación natural en la fabricación.

Paso 2: Presentar a los alumnos qué son las tolerancias de fabricación y su importancia en ingeniería.

Paso 3: Presentar a los alumnos las normas a la hora de escribir tolerancias.

Etapa 4: Presentar a los alumnos el dimensionamiento geométrico y las tolerancias. Símbolos utilizados y su significado.

### **Actividad 2 - Trabajo en clase - Dibujos técnicos**

Paso 1: Presentar a los alumnos un breve resumen de la actividad 1.

Paso 2: Mostrar a los alumnos una presentación sobre proyecciones ortográficas.

Paso 3: Asignar a los alumnos un ejercicio en el que reciban proyecciones ortográficas de diferentes piezas y dibujen una perspectiva isométrica de las piezas.

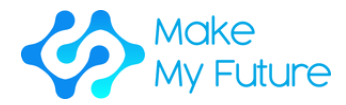

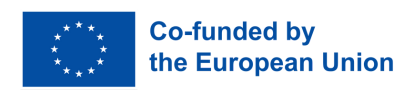

### **Actividad 3 - Lección - El proceso CNC**

Paso 1: Presentar a los alumnos un breve resumen de la actividad 2.

Paso 2: Discutir el proceso CNC con toda la clase como el proceso que parte de los planos de ingeniería y transforma el material en stock en algo de valor. En general, el proceso CNC es; Planos → selección de material en stock → secuencia de mecanizado → elección de máquina herramienta → selección de dispositivo de sujeción de trabajo → selección de herramienta de corte → planificar trayectorias de herramienta → calcular parámetros de proceso → planificación operativa → generación de código G → simulación → mecanizado de pieza → inspección de pieza.

### **Actividad 4 - Ejercicio de clase - planes operativos**

Paso 1: Presentar a los alumnos un breve resumen de la actividad 3.

Paso 2: Dividir a los estudiantes en grupos de 2. Cada grupo recibe los planos de ingeniería de una pieza y dispone de 30 minutos para redactar un plan operativo estándar (es necesario preparar previamente los folletos). Cada grupo presenta su plan operativo al resto de la clase. Se fomenta el debate.

Esta actividad debe repetirse hasta que los alumnos dominen la planificación de componentes sencillos de ingeniería.

### **Actividad 5 - Sesión de taller: el calibre y el micrómetro de tornillo**

Paso 1: Presentar a los alumnos un breve resumen de la actividad 4.

Paso 2: Entregar a los alumnos piezas de ingeniería, un calibre y un micrómetro digitales y se les enseña a utilizarlos.

Paso 3: Mostrar a los alumnos una presentación sobre cómo cuidar un instrumento de precisión.

Paso 4: Entregar a los alumnos una pieza de ingeniería y su dibujo. El alumno la mide y redacta un informe de medición. (Las tolerancias del dibujo de la pieza deben estar escritas de forma que sea necesario utilizar ambos instrumentos).

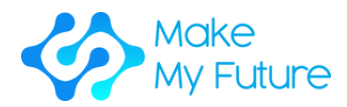

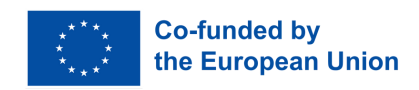

Herramientas y materiales necesarios: Aula equipada con ordenador, sistema audiovisual (pantalla grande o proyector) y pizarra; un taller equipado con una placa de superficie, calibres electrónicos y micrómetros; una serie de componentes de ingeniería junto con sus planos de ingeniería.

### Resultados del aprendizaje adquiridos:

- K3 Describir las normas e indicadores de calidad para operaciones y productos CNC.
- S1 Interpretar el dibujo técnico-mecánico en CAD.
- S4 Comprobar y garantizar la calidad del producto.

Metodología de evaluación: Los estudiantes son evaluados individualmente mediante dos tareas. La primera tarea (60%) es una tarea a realizar como trabajo personal en la que se presenta al estudiante un dibujo de ingeniería y él aplica sus conocimientos del proceso CNC para escribir un plan operativo para mecanizar la pieza desde cero.

La segunda tarea (40%) se realiza en el taller, donde el alumno recibe una pieza física y su plano de ingeniería, y debe medir todas las dimensiones, redactar un informe de medición y, por último, aceptar o rechazar la pieza.

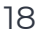

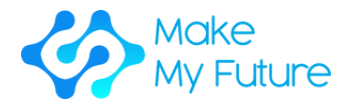

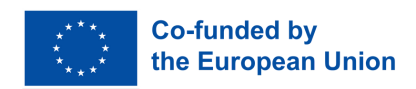

### Módulo 4. Programación básica G - Code

Duración: 50 horas EQF:4 ECVET: 1,8 C

### **Actividad 1 - Lección - G00, G01, M03, M04, G90, G91**

Paso 1: Presentar a los estudiantes los ejes de la máquina y la necesidad de un sistema de coordenadas cartesianas estándar. Presente a los estudiantes los comandos de posicionamiento G90 y G91.

Paso 2: Presentar a los alumnos la diferencia entre los códigos G y M. G-Code y M-Code comunes, incluidos G00, G01, M03 y M04.

#### Ejemplos:

- 1.Una operación de modelado.
- 2.Mecanizado de una pieza sólo con operaciones de taladrado.
- 3.Mecanizado de una pieza con ranuras rectas.

### **Actividad 2 - Lección - G20, G21, G70, G71, M05, M06**

Paso 1: Presentar a los alumnos un breve resumen de la actividad 1.

Paso 2: Presentar a los alumnos más códigos de instrucción G - G20, G21, G70, G71

Paso 3: Presentar a los alumnos funciones de cartas modales y no modales

Paso 4: Presentar a los alumnos los códigos M05 y M06, la estructura del programa fase de preparación, fase de corte de material, fase de apagado. Muéstreles un ejemplo de un programa corto en G-Code y divídalo en sus diferentes fases.

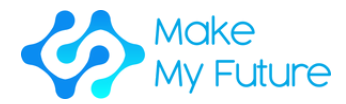

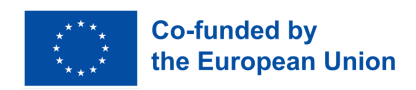

### **Actividad 3 - Sesión de taller - Fijación del punto de referencia y mecanizado en modo automático. (2, 3 estudiantes por máquina CNC, 100% de supervisión)**

Paso 1: Enseñar a los alumnos a manipular la pieza con un palpador de aristas y a fijar el punto de referencia de la pieza en la máquina CNC.

Paso 2: Pedir a los alumnos que escriban un programa corto en código G para una pieza dada (todos los parámetros están dados) y que mecanicen la pieza en modo automático.

Paso 3: Pedir a los alumnos que midan la pieza y la acepten o la rechacen. En caso de que la pieza no sea aceptable, los alumnos deben pensar y reflexionar para averiguar las posibles razones.

### **Actividad 4 - Lección - Interpolación circular**

Paso 1: Presentar a los alumnos un breve resumen de todos los códigos G tratados.

Paso 2: Presentar a los alumnos los códigos G02 y G03.

Paso 3: Asignar a los estudiantes un ejercicio en el que tengan que escribir el programa G-Code de una pieza con características circulares.

### **Actividad 5** - **Lección - Compensación de cortador**

Paso 1: Presentar a los alumnos un breve resumen de todos los códigos G tratados.

Paso 2: Presentar a los alumnos la compensación del diámetro de la cuchilla y la compensación de la longitud de la cuchilla.

Paso 3: Presentar a los alumnos el código G04

Paso 4: Mostrar a los alumnos un ejemplo de programación

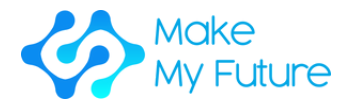

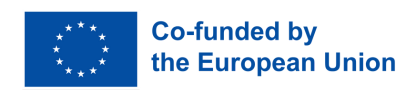

### **Actividad 6 - Lección - Ciclos de mecanizado**

Paso 1: Presentar a los alumnos un breve resumen de todos los códigos G tratados.

Paso 2: Presentar a los alumnos los ciclos de mecanizado - G80, G81, G83

Paso 3: Mostrar a los alumnos un ejemplo de programación utilizando ciclos fijos.

### **Actividad 7 - Lección - Subrutinas**

Paso 1: Presentar a los alumnos un breve resumen de todos los códigos G tratados.

Paso 2: Presentar a los alumnos qué son las subrutinas y cómo utilizarlas.

Paso 3: Mostrar a los alumnos un ejemplo de programación utilizando subrutinas.

Herramientas y materiales necesarios: Una fresadora vertical CNC con diferentes fresas, un dispositivo de sujeción del trabajo (por ejemplo, un tornillo de banco) y materia prima (por ejemplo, una barra plana de aluminio de 20 mm de grosor); aula equipada con ordenador, sistema audiovisual (pantalla grande o proyector) y pizarra.

#### Resultados de aprendizaje adquiridos:

S3 Operar correctamente tareas básicas en una máquina CNC.

Metodología de evaluación: Se llevará a cabo una evaluación individual en un taller en el que el alumno recibirá un plan operativo, una lista de herramientas y una hoja de preparación para fabricar la pieza de forma autónoma y comprobar su calidad.

.

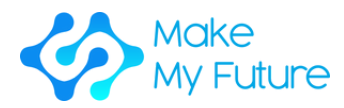

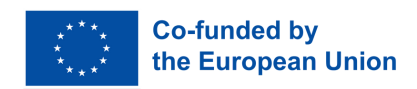

Perfil 3 Técnico de Diseño y Fabricación Asistidos por Ordenador - CAD/CAM

Competencia adquirida

C3. Crea modelos básicos en 2D y 3D para sistemas de producción CAD/CAM.

Módulo 1. Introducción al CAD/CAM y su uso

Duración: 8,5 horas EQF:4 ECVET: 0,3 C

### **Actividad 1 - Presentación presencial (2h)**

Paso 1: Presentar a los estudiantes una visión general de lo que es el CAD/CAM y su uso en el trabajo.

Paso 2: Describir brevemente a los alumnos la diferencia entre CAD y CAM.

Paso 3: Resumir lo debatido

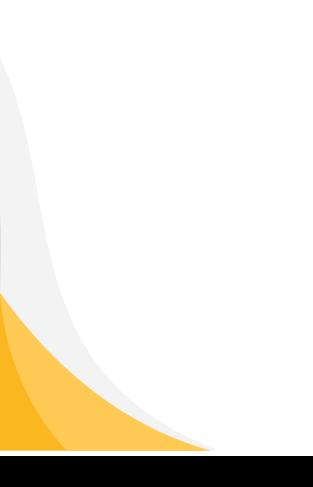

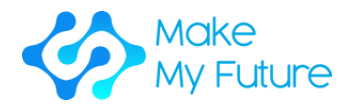

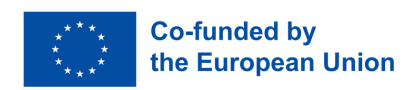

### **Actividad 2 - Trabajo en grupo (4h)**

Paso 1: Dividir a los alumnos en grupos de 2-3 para elaborar las diferentes tecnologías 2D, incluidos los tipos de datos.

- Pedir a los alumnos que elaboren tipos de software desde los menos complejos y fáciles de usar hasta los difíciles de aprender y muy complejos
- Pedir a los alumnos que investiguen y escriban sus resultados, buscando ejemplos de buenas prácticas en Internet
- Pedir a los estudiantes que busquen empleos en los que se utilicen tecnologías 2D

Paso 2: Dividir a los alumnos en grupos de 2-3 para que elaboren las diferentes tecnologías 3D, incluidos los tipos de datos.

- Pedir a los alumnos que elaboren tipos de software desde los menos complejos y fáciles de usar hasta los difíciles de aprender y muy complejos
- Pedir a los alumnos que investiguen y escriban sus resultados, que busquen ejemplos de buenas prácticas en Internet
- Pedir a los estudiantes que busquen empleos en los que se utilicen tecnologías 3D

Paso 3: Cada grupo de alumnos muestra los resultados (qué software han encontrado, su uso y el tipo de trabajos en los que es relevante conocerlos) y se guía el debate. Al final, todos los grupos votan el mejor software para aprender CAD/CAM.

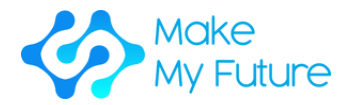

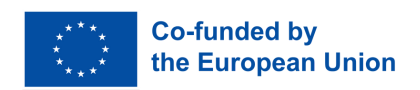

### **Actividad 3 - Debate abierto (2h)**

Paso 1: Guiar el debate sobre los distintos tipos de software. Se pide a los alumnos que comparen los programas de software elaborados para 2D y 3D y su uso guiado por el profesor a través de una plantilla.

Paso 2: Dirigir el debate sobre la importancia del CAD/CAM para el mercado laboral. El profesor puede presentar un PowerPoint o un vídeo sobre el tema. A continuación, se pide a los alumnos que debatan sobre la relevancia para el trabajo y las diferentes situaciones laborales en las que el CAD/CAM es importante, basándose también en el material mostrado por el profesor.

### **Actividad 4 - Examen en clase (30 min)**

Paso 1: Pedir a los alumnos que realicen un breve test sobre lo que han aprendido y elaborado.

Herramientas y materiales necesarios: Un aula equipada con ordenador, conexión a Internet, programas 2D y 3D, proyector y pizarra.

#### Resultados de aprendizaje adquiridos:

.

- K1 Reconocer y comprender los diferentes archivos y tipos de datos, y su uso.
- K2 Presentar las diferentes técnicas y herramientas para crear un modelo 3D básico para sistemas CAD/CAM.

Metodología de evaluación: Este módulo se evalúa mediante un examen en clase. Se evaluarán los conocimientos de los alumnos sobre cada una de las actividades del módulo.

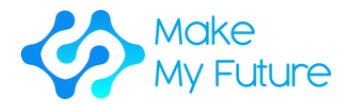

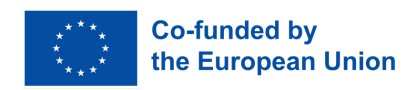

Módulo 2. Manejo de software CAD - Modelado 2D/3D con CAD.

Duración: 50 horas EQF:4 ECVET: 1,8 C

### **Actividad 1 - Lección - Historia del diseño de ingeniería, desde el lápiz y el papel hasta el CAD, las simulaciones y el diseño generativo.**

Paso 1: Presentar a los alumnos una visión general de lo que es el diseño 2D y 3D. Diseño frente a redacción (la redacción es solo dibujar, el diseño implica cálculos, ensayos y pruebas). CAD en la nube y sus ventajas.

Paso 2: Indicar a los estudiantes cómo instalar un software CAD concreto (como Fusion 360) en casa. (Se anima a los estudiantes a instalar dicho software en casa).

Paso 3: Mostrar a los estudiantes cómo aprender de un tutorial en Internet. (Por ejemplo, buscar en YouTube cómo instalar Fusion 360).

### **Actividad 2 - Sesión práctica utilizando herramientas de dibujo 2D para crear un modelo 3D.**

Paso 1: El instructor abre una hoja en blanco y presenta a los alumnos las herramientas básicas de dibujo en 2D (dibujar una línea, un rectángulo, un círculo, etc.) A continuación, se extruye el boceto para crear un cuerpo en 3D.

Paso 2: A continuación, se da tiempo suficiente a los alumnos para que repitan la secuencia de operaciones y dibujen el mismo cuerpo por su cuenta.

Paso 3: Mostrar a los alumnos las diferentes opciones de visualización. (Por ejemplo, panorámica, zoom, órbita, estilo visual, ajuste, cuadrícula, etc.)

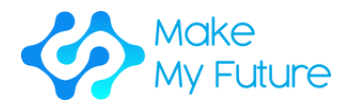

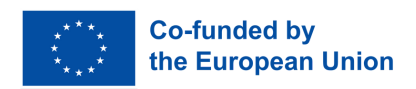

### **Actividad 3 - Sesión práctica utilizando herramientas de dibujo 2D para crear un modelo 3D**

La actividad 2 se repite con herramientas de dibujo 2D más complejas (arco, polígono, spline, ranura, espejo, patrón, etc.).

A continuación, se introducen herramientas 3D más complejas del mismo modo. (Por ejemplo, giro, barrido, desvío, agujero).

Al introducir a los alumnos en estas herramientas de dibujo, es importante presentarles productos de la vida real en los que se necesiten estas herramientas para dibujar el modelo. Por ejemplo, para dibujar una taza se utiliza la herramienta de giro y la herramienta de movimiento circular.

### **Actividad 4**

En la actividad 3 se repite el dibujo de piezas que requieren otras herramientas, como redondeo, chaflán, concha, calado, escala, unión, etc., y también entidades de construcción, como puntos, ejes y planos.

Herramientas y materiales necesarios: Un PC con software CAD para cada estudiante; aula equipada con ordenador, sistema audiovisual (pantalla grande o proyector) y pizarra.

### Resultados de aprendizaje adquiridos:

- S1 Utilizar correctamente el software de modelado 3D
- K3 Describir los principales pasos para crear un modelo básico 2D y 3D para sistemas CAD/CAM

Metodología de evaluación: Se realiza una evaluación individual en la que los alumnos deben dibujar varios modelos 3D (de complejidad creciente) a partir de un dibujo de pieza dado (o vista isométrica), incluidas las dimensiones.

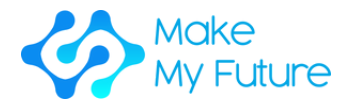

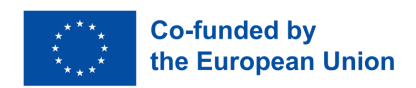

### Módulo 3. Fabricación con programas CAM

Duración: 50 horas EQF:4 ECVET: 1,8 C

### **Actividad 1 - Visión general - enseñanza tradicional**

Paso 1: Presentar a los estudiantes una visión general del software industrial de modelado 2D y 3D disponible.

Paso 2: Mostrar a los alumnos los principales pasos a seguir para la creación de un Modelo 2D o 3D básico para sistemas de producción CAM (Sketching, extrude, revolve, sweep, etc).

### **Actividad 2 - Cómo leer planos de ingeniería - enseñanza tradicional**

Paso 1: Presentar a los alumnos los parámetros que deben tener en cuenta al leer un dibujo de ingeniería.

Paso 2: Presentar a los alumnos dibujos reales de ingeniería para que los discutan con la clase.

### **Actividad 3 - Modelo 3D guiado - Simulación**

Paso 1: Guiar a los alumnos en un proceso, paso a paso, para crear un modelo 3D básico.

### **Actividad 4 - Trabajo individual**

Paso 1: Proporcionar a cada alumno un dibujo básico de ingeniería.

Paso 2: Pedirles que creen un Modelo 3D partiendo del dibujo. El profesor proporcionará una lista de comprobación con los principales pasos a seguir.

Paso 3: Pedir a los alumnos que presenten el trabajo realizado.

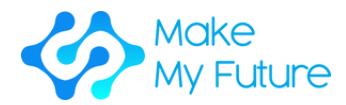

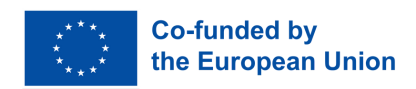

Herramientas y materiales necesarios: Un laboratorio informático con una gran pantalla que muestra el monitor del profesor y un PC para cada alumno.

#### Resultados de aprendizaje adquiridos:

K3 Describir los principales pasos para crear un modelo básico 2D y 3D para sistemas CAD/CAM

Metodología de evaluación: El logro de los resultados de aprendizaje se evaluará mediante la evaluación de una tarea individual en la que se presenta al estudiante un dibujo de ingeniería y él/ella debe dibujar el modelo 3D de la pieza. Se sugiere disponer de unos 3 o 4 dibujos de complejidad creciente.

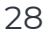

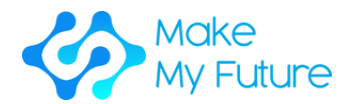

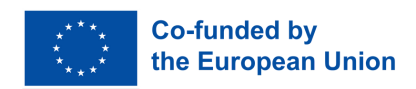

Módulo 4. Flujo de trabajo CAD/CAM desde el modelo 3D hasta el fresado CNC

Duración: 18 horas EQF:4 ECVET: 0,7 C

### **Actividad 1 - Lección - estrategias de mecanizado (2 horas)**

Paso 1: Presentar a los estudiantes una visión general de las estrategias de mecanizado para fresadoras CNC de 3 ejes.

Paso 2: Resumir lo debatido.

### **Actividad 2 - Actividad práctica - Preparación CAM de una operación de fresado 2.5 (8 horas)**

Paso 1: Presentar a los estudiantes una visión general de la actividad práctica. Se ofrece una introducción al software utilizado (por ejemplo, EstlCAM o Fusion360), destacando las funciones de fresado 2,5D.

Paso 2: Los estudiantes utilizan el software CAM para preparar una trayectoria de herramienta para una operación de fresado en 2,5D, incluyendo recortes, taladros, pestañas y grabado, partiendo de un modelo 3D preparado para esta tarea. Se presenta partes del flujo de trabajo y se pide a los alumnos que lo repitan.

Paso 3: Utilizar la simulación de fresado para obtener una vista previa de la trayectoria de la herramienta.

Paso 4: Los estudiantes presentan los resultados de su trabajo, debaten los problemas y los escollos.

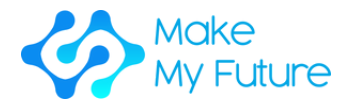

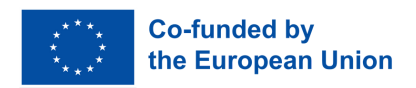

### **Actividad 3 - Actividad práctica - Preparación CAM de una operación de fresado 3D (8 horas)**

Paso 1: Presentar a los estudiantes una visión general de la actividad práctica. Se da una introducción al software utilizado (por ejemplo, EstlCAM o Fusion360), destacando las características de fresado 3D.

Paso 2: Partiendo de un modelo 3D preparado para esta tarea, los estudiantes utilizan el software CAM para preparar una trayectoria de herramienta para una operación de fresado en relieve 3D, incluyendo una trayectoria de desbaste y otra de acabado. Se presenta partes del flujo de trabajo y se pide a los alumnos que lo repitan.

Paso 3: Utilizar la simulación de fresado para obtener una vista previa de la trayectoria de la herramienta.

Paso 4: Los estudiantes presentan los resultados de su trabajo, debaten los problemas y las dificultades.

### **Actividad 4 - Actividad práctica - Preparación CAM de una operación de fresado 2.5**

Paso 1: Presentar a los estudiantes una visión general de la actividad práctica. Se ofrece una introducción al software utilizado (por ejemplo, EstlCAM o Fusion360), destacando las funciones de fresado 2,5D.

Paso 2: Los estudiantes utilizan el software CAM para preparar una trayectoria de herramienta para una operación de fresado 2.5D, incluyendo recortes, agujeros taladrados, pestañas y grabado. Se presenta partes del flujo de trabajo y se pide a los alumnos que lo repitan.

Paso 3: Revisión del trabajo, debate

Herramientas y materiales necesarios: PC, Software CAM

Resultados de aprendizaje adquiridos:

S2 Preparar modelos 3D para la producción CNC

Metodología de evaluación: La consecución de los resultados del aprendizaje se evaluará mediante la valoración de los trabajos realizados por los alumnos.

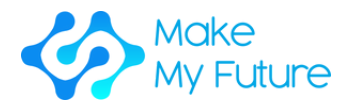

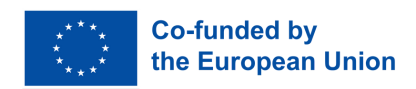

### Perfil 7. Técnico de máquinas robotizadas para la Industria 4.0

### Competencia adquirida

C7. Realiza la puesta a punto, el funcionamiento y el mantenimiento de una máquina robotizada para la industria 4.0

### Módulo 1. Sistemas robóticos en la Industria 4.0.

Duración: 10 horas (2,5 horas cada actividad) EQF:4 ECVET: 0,4 C

### **Actividad 1 - Conferencia introductoria - Visión general de la robótica y la automatización**

Paso 1: Presentar a los alumnos una visión general de los siguientes puntos:

- Definición y origen de la robótica
- Diferentes tipos de robótica
- Varias generaciones de robots
- Estructura básica de un robot
- Las leyes de la robótica de Asimov

### **Actividad 2 - Trabajo en grupo - Tipos y funciones de robots (y sensores) para aplicaciones robóticas**

Paso 1: Presentar a los alumnos los tipos de aplicaciones de las soluciones robóticas en la Industria 4.0 y una breve característica de los sensores.

Paso 2: Dividir a los alumnos en 3 grupos (el grupo de sistemas robóticos de manipulación, el grupo de sistemas robóticos móviles y el grupo de sistemas robóticos de adquisición de datos).

Paso 3: Pedir a los grupos que diseñen un plan para aplicar un tipo específico de robot en una industria de su elección. El plan también debe asumir los beneficios potenciales de la solución propuesta y cómo se utilizarán los distintos sensores.

Paso 4: Dirigir y moderar el debate, durante el cual cada grupo presenta su plan para utilizar robots en la industria.

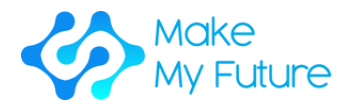

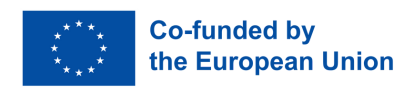

### **Actividad 3 - Conferencia y presentación multimedia - Interacción personarobot y robots colaborativos**

Paso 1: Presentar a los alumnos los fundamentos de la Interacción Humano-Robot - HRI:

- Principales características de la interacción persona-ordenador
- Definición de la Inteligencia Artificial
- Principios básicos de NLU (Natural Language Understanding) y psicología del aprendizaje
- Tipos de robots colaborativos

Paso 2: Mostrar a los alumnos vídeos que demuestren el trabajo y el funcionamiento de los COBOTS (por ejemplo, Kuka, Rethink Robotics, ABB, Fanuc).

Paso 3: Se dirige y modera el debate sobre los vídeos visionados y el HRI.

### **Actividad 4 - Trabajo en grupo - Preparación de exámenes**

Paso 1: Pedir a los alumnos que preparen preguntas para un cuestionario.

Paso 2: Dividir a los alumnos en dos o más grupos. Se pide a los alumnos que compitan en grupos, intentando responder correctamente a las preguntas formuladas por el grupo contrario. Gana el grupo con más puntos.

Herramientas y materiales necesarios: Ordenador portátil, proyector, gráficos.

Literatura de muestra:

- M. Gurgul, "Robots industriales y cobots: Todo lo que necesitas saber sobre tu futuro compañero de trabajo", Michal Gurgul, 2019.
- M. P. Groover, M. Weiss, R. N. Nagel, N. G. Odrey, A. Dutta , "Robótica industrial: Tecnología, programación y aplicaciones", McGraw-Hill, 2017.
- J. J. Craig, "Introducción a la robótica: Mechanics and control", 3ª edición, Pearson/Prentice Hall, 2005.

### Resultados de aprendizaje adquiridos:

- K1 Describir los componentes, las características y las aplicaciones de los robots.
- K4 Enumerar los tipos de robots colaborativos (colaborativos, Sistemas Antropomórficos, Cobots, etc.…).

Metodología de evaluación: Al final del módulo, los alumnos realizan un examen (basado en los temas tratados en las actividades, umbral de aprobados del 60%). Los estudiantes del grupo que haya ganado el examen reciben un punto adicional a su nota del examen.

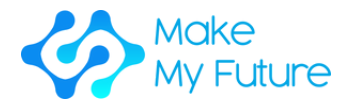

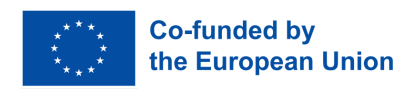

### Módulo 2. Interacción persona-robot

Duración: 60 horas EQF:4 ECVET: 2,2 C

### **Actividad 1 - Presentación del brazo robótico (2h)**

Paso 1: Mostrar a los alumnos vídeos sobre brazos robóticos en la Industria 4.0, proporcionándoles información sobre los brazos robóticos: cinemática y aplicaciones, tipo de movimientos (punto a punto, controlados, seguros), cinemática directa y cinemática inversa, y diferentes componentes del sistema de automatización como el intérprete, el planificador de trayectorias y el generador de trayectorias.

Paso 2: Presentar a los alumnos los componentes del brazo robótico industrial y su funcionalidad.

### **Actividad 2 - Presentación del TINKERKIT-BRACCIO (2h)**

Paso 1: Presentar a los alumnos los componentes del Thinkerkit Braccio y su funcionalidad, como los servos y el microcontrolador Arduino.

Paso 2: Presentar el entorno de desarrollo integrado - IDE Arduino, y el lenguaje de programación a los alumnos.

### **Actividad 3 - Actividad en grupo - el TINKERKIT-BRACCIO (14h)**

Paso 1: Dividir a los alumnos en grupos de 4. Los grupos explorarán el brazo robótico y sus funcionalidades.

Paso 2: Pedir a cada grupo que realice una tarea específica para el brazo.

Paso 3: Pedir a cada grupo que presente a la clase el resultado de su trabajo, que será sometido a prueba y evaluado.

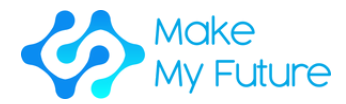

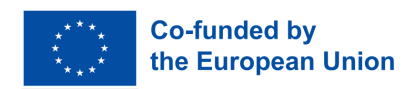

### **Actividad 4 - Sesión de taller - introducción al brazo industrial (2, 3 estudiantes por máquina, 100% de supervisión) 42h**

Paso 1: Mostrar a los alumnos cómo programar un brazo robótico industrial para realizar tareas básicas.

Paso 2: Mostrar a los alumnos cómo configurar y supervisar un brazo robótico industrial.

Paso 3: Pedir a los alumnos que realicen actividades básicas de programación, configuración y supervisión con el brazo robótico industrial.

Herramientas y materiales necesarios: TINKERKIT-BRACCIO con Arduino, algunos PC para instalar el lenguaje de programación Arduino, una conexión a Internet para descargar el ejemplo y el entorno de desarrollo integrado - IDE Arduino para ser instalado, instrumentos para medir magnitudes eléctricas, brazo robótico industrial.

### Resultados de aprendizaje adquiridos:

- SI Ser capaz de programar un brazo robótico para realizar tareas básicas.
- S2 Configurar y supervisar un brazo robótico industrial.

Metodología de evaluación: Los estudiantes son evaluados según las siguientes coordenadas:

- Observación de las actividades de sus proyectos durante los mini hackathones
- Comprobación de sus resultados mediante un cuestionario
- Evaluación de las presentaciones de grupo

El profesor evaluará no solamente las competencias duras, sino también las blandas: creatividad, liderazgo, trabajo en equipo, autonomía, etc.

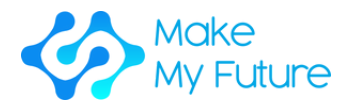

.

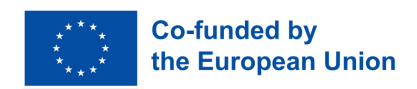

Módulo 3. Análisis de riesgos y diseño de células robotizadas mediante cobots.

Duración: 25 horas (12h de clases presenciales u online y 13h horas de trabajo personal)

### **Actividad 1 - Presentación presencial - Base teórica (5 horas)**

Paso 1: Presentar los fundamentos del diseño de células robóticas a los alumnos.

Paso 2: Presentar la gestión del análisis de riesgos a los alumnos.

Paso 3: Presentar enfoques de mantenimiento a los alumnos.

### **Actividad 2 - Trabajo en grupo para la resolución de un caso industrial de estudio mediante simulación (8 horas)**

Paso 1: Presentar la actividad de simulación de células robóticas a los alumnos.

Paso 2. Dividir a los alumnos en pequeños grupos y se les pide que resuelvan el análisis de riesgos del caso de uso.

### **Actividad 3 - Trabajo en grupo estudiando un caso industrial real de estudio (10 horas).**

Paso 1: Mostrar a los alumnos una descripción de la disposición y los elementos de la célula robótica, centrándose en el análisis del modo de fallo y sus efectos (AMFE).

Paso 2: Dividir a los alumnos en pequeños grupos para desarrollar el análisis AMFE.

Paso 3: Pedir a los grupos que diagnostiquen y resuelvan un fallo.

### **Actividad 4 - Debate abierto sobre las soluciones obtenidas en la actividad 2 (2 horas)**

Paso 1: Pedir a cada grupo que presente los resultados (soluciones encontradas)

Paso 2: Dirigir el debate en toda la clase a partir de los resultados mostrados.

Paso 3: Pedir a cada grupo que evalúe el trabajo realizado por los otros grupos utilizando una lista de control proporcionada por el profesor.

#### 35 Herramientas y materiales necesarios: Conexión a internet, ordenador portátil, software de simulación gratuito

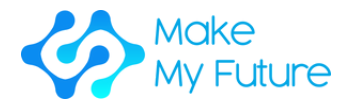

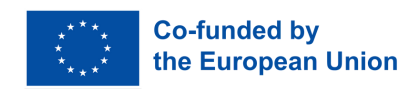

#### Resultados de aprendizaje adquiridos:

- K3 Enumerar las ventajas e inconvenientes de la robótica colaborativa
- K6 Describir los indicadores de mantenimiento y las técnicas de diagnóstico
- S3 Ser capaz de detectar riesgos y problemas de seguridad durante el funcionamiento de un robot.
- S4 Realizar operaciones básicas de mantenimiento

Metodología de evaluación: Evaluación de la calidad y el contenido de las presentaciones - Prueba final.

### Módulo 4. Programación avanzada de robots

Duración: 25 horas (12h de clases presenciales u online y 13h horas de trabajo personal) - EQF:4 ECVET: 0,9 C

### **Actividad 1 Presentación presencial - Base teórica (10 horas)**

Paso 1: Presentar los fundamentos de la programación de Robots Industriales a los alumnos.

Paso 2: Mostrar el modelo geométrico de la tarea Robot a los alumnos.

Paso 3: Explicar los lenguajes de programación específicos de los robots industriales a los alumnos.

Paso 4: Mostrar la programación off-line y la simulación a los alumnos.

### **Actividad 2 - Trabajo en grupo para la resolución de un caso industrial de estudio mediante simulación (8 horas)**

Paso 1: Presentar el caso de estudio basado en las actividades típicas de un robot a los alumnos.

Paso 2: Definición del modelo de tareas: Pedir a los alumnos que identifiquen los marcos de trabajo para realizar la definición de los movimientos del robot y la interacción con los objetos.

Paso 3: Guiar a los alumnos en el desarrollo de un primer programa robótico para la ejecución de tareas mediante programación robótica off-line.

36 Paso 4: Simulación y validación: Pedir a los alumnos que depuren el programa del robot utilizando un software de simulación de robots.

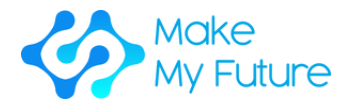

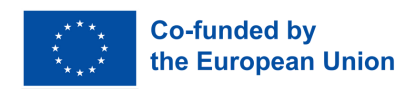

### **Actividad 3 - Trabajo en grupo para la resolución de un caso industrial real de estudio (10 horas)**

Paso 1: Conceder a los alumnos tiempo para estudiar el flujo de trabajo de una célula robótica real para desarrollar el modelo geométrico de las tareas, siguiendo la metodología descrita en la Actividad 2, paso 2.

Paso 2: Guiar a los alumnos en el desarrollo de la programación del robot y la comunicación con los demás elementos de las células robóticas para realizar las tareas especificadas.

Paso 3: Validación del programa: Pedir a los estudiantes que depuren el programa del robot en la célula real utilizando la metodología descrita en la Actividad 2, paso 4.

### **Actividad 4 - Debate abierto sobre las soluciones obtenidas en la actividad 2 (2 horas)**

Paso 1: Pedir a cada grupo que presente los resultados (soluciones encontradas)

Paso 2: Dirigir el debate en toda la clase a partir de los resultados mostrados.

Paso 3: Pedir a cada grupo que evalúe el trabajo realizado por los otros grupos utilizando una lista de control proporcionada por el profesor.

Herramientas y materiales necesarios: Conexión a Internet, ordenador portátil, software de programación y simulación off-line de robots.

### Resultados de aprendizaje adquirido:

- K2 Presentar qué son y cómo funcionan los robots avanzados y colaborativos
- K5 Presentar las diferencias entre robots colaborativos y robots industriales

#### Metodología de evaluación:

- Evaluación de la calidad y el contenido de las presentaciones.
- Prueba final.

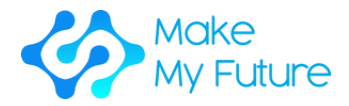

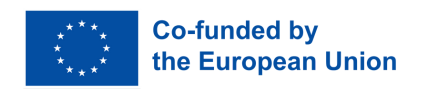

## Conclusión

Los módulos MakeMyFuture se centran en un itinerario formativo basado en la metodología Maker para estudiantes de FP con el objetivo de apoyar la consecución de competencias digitales avanzadas en línea con las necesidades de la Industria 4.0.

Estos módulos ofrecen una serie de enseñanzas para orientar a los centros FP, profesores o educadores que necesiten mejorar la empleabilidad de sus estudiantes y su acceso al mercado laboral en Europa, así como para promover la inclusión y la motivación de los estudiantes de Formación Profesional, en particular aquellos con bajo rendimiento académico.

Hemos seleccionado perfiles específicos, como Técnico en Fabricación Aditiva, Técnico en Operaciones CNC, Técnico en CAD/CAM y Técnico en Máquinas Robóticas para orientar su actividad docente hacia los perfiles más demandados en la Industria 4.0.

A través de los módulos, el profesor podrá dotar a los alumnos de una serie de competencias digitales para la Industria 4.0 aprovechando las tecnologías utilizadas en los laboratorios Fablabs y los centros formativos Maker. Esto se debe a que estas herramientas están basadas en las mismas tecnologías que se utilizan en las industrias de Fabricación Avanzada.

Esperamos que muchos profesores de Formación Profesional se animen a implementar próximamente actividades basadas en la cultura Maker en sus clases, para dotar a los estudiantes de FP de competencias digitales avanzadas, en línea con los cambios de la Industria 4.0.

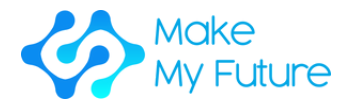

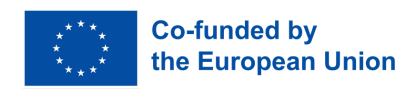

## Glosario

### *Modelado 3D*

Es el proceso que permite desarrollar una representación matemática basada en coordenadas de cualquier superficie de un objeto (inanimado o vivo) en tres dimensiones, mediante un software especializado manipulando aristas, vértices y polígonos en un espacio 3D simulado. Fuente: "¿Qué es Modelado 3D y para qué se utiliza?" Concepto Arte Empire. 2018-04-27. Recuperado 2021-05-05.

### *Digitalización 3D*

Es el proceso de analizar un objeto o entorno del mundo real para recopilar datos sobre su forma y, posiblemente, su aspecto (por ejemplo, los colores). Los datos recogidos pueden utilizarse para construir modelos digitales en 3D.

### *Fabricación Aditiva*

Es un proceso de fabricación que construye capas para crear un objeto sólido tridimensional a partir de un modelo digital.

Para imprimir un objeto en 3D, el fabricante utiliza un programa de diseño asistido por ordenador (CAD) para crear un modelo digital que se corta en secciones transversales muy finas llamadas capas. Durante el proceso de impresión, la impresora 3D empieza por la parte inferior del diseño y va acumulando capas sucesivas de material hasta terminar el objeto.

Fuente: Techtarget.com 2016: 3-D impresora (fabricación aditiva).

### *Competencias digitales avanzadas*

En el espectro avanzado de las competencias digitales se encuentran las capacidades de más alto nivel que permiten a los usuarios hacer uso de las tecnologías digitales de forma potenciadora y transformadora, como las profesiones relacionadas con las TIC.

### *Evaluación de los resultados del aprendizaje*

Proceso de evaluación de los conocimientos, técnicas, destrezas o competencias de una persona según criterios predefinidos (expectativas de aprendizaje, medición de los resultados del aprendizaje). La evaluación suele ir seguida de validación y certificación. Fuente: Comisión Europea, UE Ciencia Hub

39

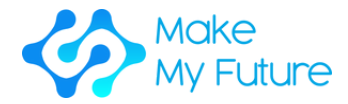

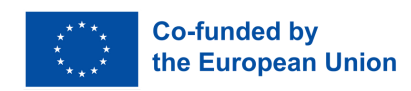

#### *Competencias digitales básicas*

Conjunto de competencias que permiten a las personas comprender cómo la tecnología puede apoyar la comunicación, la creatividad y la innovación, y ser conscientes de sus oportunidades, limitaciones, efectos y riesgos.

Las competencias digitales básicas permiten un uso básico de los dispositivos digitales y aplicaciones online (por ejemplo, para acceder a la información, filtrarla y gestionarla, crear y compartir contenidos, comunicarse y colaborar), y se consideran un componente fundamental de un nuevo conjunto de competencias de alfabetización en la era digital, con competencias de lectura, escritura y cálculo.

Fuente: Recomendación del Consejo, de 22 de mayo de 2018, sobre las competencias clave para el aprendizaje permanente. 2018/C 189/01.

#### *Competencias básicas*

Las habilidades necesarias para vivir en la sociedad contemporánea, por ejemplo, escuchar, hablar, leer, escribir y las matemáticas.

Fuente: Cedefop, Terminología de la política europea de educación y formación. Una selección de 100 términos clave, 2008.

#### *Placa de construcción*

Superficie sobre la que se construyen las impresiones 3D.

#### *CAD*

Las siglas corresponden al concepto Computer Aided Design (Diseño asistido por ordenador).

#### *CAM*

Las siglas corresponden al concepto Computer Aided Manufacturing (Fabricación asistida por ordenador).

#### *CIM*

Las siglas corresponden al término Computer Integrated Manufacturing (Fabricación integrada por ordenador).

#### *Fresadora CNC*

El fresado, es el proceso de mecanizado que utiliza fresas rotativas para eliminar material, mediante el avance de una fresa en una pieza de trabajo. Esto puede hacerse variando la dirección en uno o varios ejes, la velocidad del cabezal de corte, y la presión. El fresado abarca una gran variedad de operaciones y máquinas diferentes, a escalas que van desde

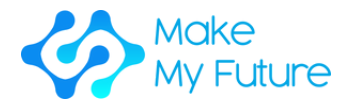

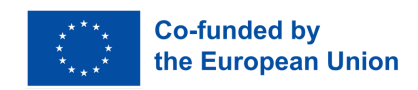

las pequeñas piezas individuales hasta las grandes operaciones de fresado en grupo de gran tonelaje. Es uno de los procesos más utilizados para mecanizar piezas personalizadas con tolerancias precisas.

El fresado puede realizarse con una amplia gama de máquinas y herramientas. La clase original de máquinas herramientas para el fresado era la fresadora (a menudo denominada molino). Tras la llegada del control numérico por ordenador (CNC), en la década de 1960, las fresadoras evolucionaron hasta convertirse en centros de mecanizado: fresadoras ampliadas con cambiadores automáticos de herramientas, almacenes o carruseles de herramientas, capacidad CNC, sistemas de refrigeración y carcasas. Los centros de fresado se clasifican generalmente como centros de mecanizado vertical (CMV) o centros de mecanizado horizontal (CMH).

#### *Competencia*

Capacidad para aplicar adecuadamente los resultados del aprendizaje en un contexto definido (educación, trabajo, desarrollo personal o profesional).

Fuente: Cedefop (2017). Definir, escribir y aplicar los resultados del aprendizaje: un manual europeo.

### *Enseñanza orientada a las competencias*

Se trata de un marco para la enseñanza y la evaluación del aprendizaje basado en "competencias" predeterminadas, que se centra en los resultados y el rendimiento en el mundo real.

Fuente: "¿Qué es el aprendizaje basado en competencias?". TeachThought. 2016-04-18. Recuperado 2020-11-08.

La enseñanza orientada a las competencias va más allá de la actuación sobre el control consciente del propio pensamiento y la actuación de los alumnos. La acción por sí sola no produce ninguna competencia. Sólo la conciencia de los pasos individuales de la acción y las repetidas reflexiones sobre su ejecución, conducen a la adquisición de una competencia específica del área y, en última instancia, general. Un requisito esencial para la adquisición y posterior utilización de competencias es la motivación y la voluntad de actuar. Deben ofrecerse al alumno situaciones de aprendizaje que posibiliten el trabajo independiente y autónomo y establezcan relaciones entre los distintos sujetos o dentro del proceso de trabajo.

### *Construccionismo*

Es la creación por parte de los alumnos de modelos mentales para

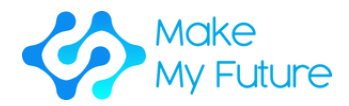

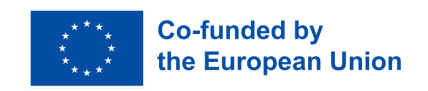

comprender el mundo que les rodea. El construccionismo aboga por un aprendizaje centrado en el alumno y basado en el descubrimiento, en el que los estudiantes utilizan lo que ya saben para adquirir más conocimientos. Los alumnos aprenden mediante la participación en un aprendizaje basado en proyectos que establecen conexiones entre diferentes ideas y áreas de conocimiento facilitadas por el profesor a través de la orientación, en lugar de utilizar clases magistrales o guías paso a paso.

Fuente: Alesandrini, K. & Larson, L. (2002). Los docentes tienden un puente hacia el constructivismo. La Cámara de Compensación, 119-121

### *Conciencia y expresión culturales*

El conocimiento cultural incluye una conciencia del patrimonio cultural local, nacional y europeo y de su lugar en el mundo. Abarca un conocimiento básico de las principales obras culturales, incluida la cultura popular contemporánea. Es esencial para comprender la diversidad cultural y lingüística en Europa y otras regiones del mundo, la necesidad de preservarla y la importancia de los factores estéticos en la vida cotidiana.

Fuente: Comisión Europea, Dirección General de Educación, Juventud, Deporte y Cultura, Manual de sensibilización y expresión cultural – Grupo de trabajo del método abierto de coordinación (OMC) de expertos de los Estados miembros de la UE sobre 'conciencia y expresión culturales', resumen ejecutivo, Oficina de Publicaciones de la Unión Europea, 2016.

### *Plan de estudios*

Inventario de actividades relacionadas con el diseño, la organización y la planificación de una acción de educación o formación, incluida la definición de los objetivos de aprendizaje, el contenido, los métodos (incluida la evaluación) y el material, así como las disposiciones para la formación de profesores y formadores.

Fuente: Cedefop, Glosario. Terminología de la política europea de educación y formación.

### *Fabricación digital*

Se trata de un enfoque integrado de la fabricación que gira en torno a un sistema informático. A medida que se han ido utilizando herramientas más automatizadas en las plantas de fabricación, se ha hecho necesario modelar, simular y analizar todas las máquinas, herramientas y materiales de entrada para optimizar el proceso de fabricación.

42 Fuente: "Fabricación Digital – La Fábrica del future está hoy aquí, en: Semana de la Industria". Jan 10, 2017.

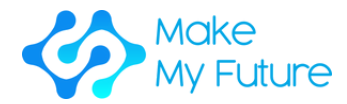

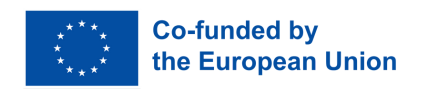

### *DIY*

Las siglas corresponden al concepto "Do It Yourself" (hazlo tú mismo).

### *Empleabilidad*

Combinación de factores que permiten a las personas progresar hacia o acceder a un empleo, permanecer en él, y progresar durante su carrera profesional. Se trata de una combinación de factores que permiten a las personas progresar hacia un empleo o acceder a él, permanecer en el empleo y progresar durante su carrera profesional.

Fuente: Cedefop, 2008, basado en Scottish Executive, 2007; Instituto de Estudios del Empleo, 2007.

Fuente: Alesandrini, K. & Larson, L. (2002). Los docentes tienden un puente hacia el constructivismo. La Cámara de Compensación, 119-121

### *Extrusora*

La "pistola de pegamento caliente" de su impresora 3D; utiliza filamento para extraer las capas de las piezas impresas en 3D.

### *Filamento*

Material utilizado para construir piezas impresas en 3D. Los filamentos suelen estar hechos de un material plástico con un diámetro de 1,75 mm o 2,75 mm (a veces se habla coloquialmente de 2 mm y 3 mm).

### *FMS*

Las siglas corresponden al concepto Flexible Manufacturing System (Sistema de fabricación flexible).

### *Aprendizaje formal*

Aprendizaje que se produce en un entorno organizado y estructurado (por ejemplo, en un centro de educación o formación o en el trabajo) y se designa explícitamente como aprendizaje (en términos de objetivos, tiempo o recursos). El aprendizaje formal es intencional desde el punto de vista del alumno. Suele conducir a la validación y la certificación. Fuente: CEDEFOP 2008, Europa

### *G-Code*

El G-code (también RS-274), que tiene muchas variantes, es el nombre común del lenguaje de programación de control numérico (NC) más utilizado. Se utiliza principalmente en la fabricación asistida por ordenador para controlar máquinas herramienta automatizadas.

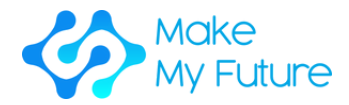

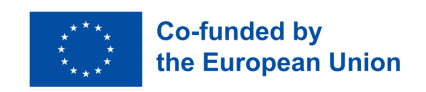

El G-code es un lenguaje en el que se indica a las máquinas herramientas informatizadas cómo fabricar algo. El "cómo" se define mediante instrucciones de g-code proporcionadas a un controlador de máquina (ordenador industrial) que indica a los motores dónde moverse, a qué velocidad y qué trayectoria seguir. Las dos situaciones más comunes son que, dentro de una máquina herramienta como un torno o una fresadora, una herramienta de corte se mueve de acuerdo con estas instrucciones a través de una trayectoria de la herramienta, cortando material para dejar sólo la pieza de trabajo terminada y / o, una pieza de trabajo sin terminar, se posiciona con precisión en cualquiera de los hasta 9 ejes alrededor de las 3 dimensiones en relación con una trayectoria de la herramienta y, cualquiera, o ambos, pueden moverse uno respecto al otro. El mismo concepto se extiende también a las herramientas no cortantes, como las herramientas de conformado o bruñido, el fotolito, los métodos aditivos como la impresión 3D y los instrumentos de medición.

### *Habilidades duras*

Capacidades técnicas y específicas del puesto de trabajo, que pueden aplicarse eficazmente en casi todos los puestos de trabajo de una mayoría de empresas, profesiones y sectores, y en la vida personal, y que, por tanto, se perciben como altamente transferibles.

Fuente: Comisión Europea, Transferibilidad de habilidades entre sectores económicos, 2012

### *Habilidades TIC/competencias digitales*

Las competencias digitales implican un uso seguro y crítico de las tecnologías de la información y la comunicación (TIC) en la población en general, y proporcionan el contexto necesario (es decir, los conocimientos, las capacidades y las actitudes) para trabajar, vivir y aprender en la sociedad del conocimiento. Las competencias digitales se definen como la capacidad de acceder a los medios digitales y a las TIC, de comprender y evaluar de forma critica diferentes aspectos de los medios digitales y de los contenidos de los medios, y de comunicarse eficazmente en una variedad de contextos influidos por las TIC. Fuente: Comisión UE (Panorama de habilidades) 2015, Europa

### *Educación inclusiva*

Se trata de un proceso de refuerzo de la capacidad del sistema educativo para llegar a todos los alumnos, por lo que puede entenderse como una estrategia clave para lograr la Educación para Todos. Como principio general, debe guiar todas las políticas y prácticas educativas, partiendo

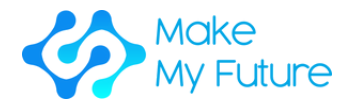

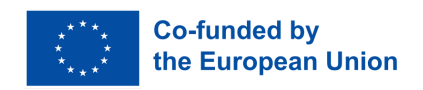

del hecho de que la educación es un derecho humano básico y el fundamento de una sociedad más justa e igualitaria.

Fuente: UNESCO 2009.

Las escuelas inclusivas se basan en una pedagogía centrada en el niño, capaz de educar con éxito a todos los niños, incluidos los que sufren graves desventajas y discapacidades. El mérito de este tipo de escuelas no es sólo que son capaces de proporcionar una educación de calidad a todos los niños, sino que su creación es un paso crucial para ayudar a cambiar actitudes discriminatorias, crear comunidades acogedoras y desarrollar una sociedad integradora.

Fuente: UNESCO 1994.

#### *Industria 4.0*

La Industria 4.0 se ha definido como un nombre para la tendencia actual de automatización e intercambio de datos en las tecnologías de fabricación, incluidos los sistemas ciberfísicos, el Internet de las cosas, la computación en la nube y la computación cognitiva y la creación de la fábrica inteligente.

### *Aprendizaje informal*

Adquisición de conocimientos, saber hacer, información, valores, aptitudes y competencias en el marco de las actividades cotidianas trabajo, familia u ocio - que no se designan explícitamente como actividades de aprendizaje en términos de objetivos, tiempo o apoyo al aprendizaje.

Fuente: Cedefop, Glosario. Terminología de la política europea de educación y formación (consultado el 03/2023)

### *Capacidades / competencias clave*

Esto incluye los conocimientos, las capacidades y las actitudes que todos necesitan para la realización y el desarrollo personales, la empleabilidad, la inclusión social y la ciudadanía activa.

Fuente: Recomendación del Consejo, de 22 de mayo de 2018, sobre las competencias clave para el aprendizaje permanente. 2018/C 189/01. Incluye:

1. La comunicación en la lengua materna;

2. Comunicación en lenguas extranjeras;

3. Competencia matemática y competencias básicas en ciencia y tecnología;

4. Competencia digital;

- 5. Aprender a aprender;
- 6. Competencias sociales y cívicas;

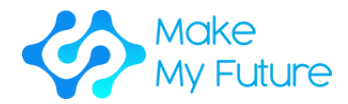

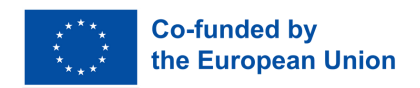

7. Sentido de la iniciativa y espíritu emprendedor;

8. Conciencia y expresión culturales.

Fuente: Comisión Europea (2007), Competencias clave para un aprendizaje duradero.

### *Conocimiento*

Resultado de la asimilación de información a través del aprendizaje. El conocimiento es el conjunto de hechos, principios, teorías y prácticas relacionados con un campo de estudio o trabajo.

Fuente: Cedefop, Glosario. Terminología de la política europea de educación y formación (consultado el 03/2023)

### *Corte por láser*

Tecnología que utiliza un láser para cortar materiales y se emplea normalmente en aplicaciones de fabricación industrial, aunque también está empezando a ser utilizada por escuelas, pequeñas empresas y aficionados. El corte por láser funciona dirigiendo la salida de un láser de alta potencia, normalmente a través de una óptica. La óptica láser y el CNC (control numérico por ordenador) se utilizan para dirigir el material o el rayo láser generado. Un láser comercial típico para cortar materiales implica un sistema de control de movimiento para seguir un CNC o código G del patrón a cortar sobre el material.

### *Resultados y logros del aprendizaje*

Conjunto de conocimientos, capacidades y/o competencias que una persona ha adquirido y/o es capaz de demostrar tras completar un proceso de aprendizaje, ya sea formal, no formal o informal. Fuente: UNEVOC/NCVER 2009, Global

### *Aprendizaje práctico*

Modelo de instrucción en el que el alumno adquiere conocimientos, destrezas o competencias mediante la repetición de una acción o tarea, con o sin instrucción previa. O bien el aprendizaje adquirido mediante la transformación de los propios activos mentales a través de la confrontación con la realidad, lo que da lugar a nuevos conocimientos y destrezas.

Fuente: Cedefop, Glosario. Terminología de la política europea de educación y formación (consultado el 03/2023).

### *Aprender a aprender*

Capacidad de perseguir el aprendizaje y persistir en él, de organizar el

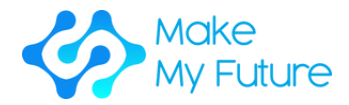

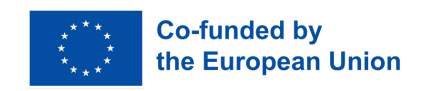

propio aprendizaje, incluso mediante una gestión eficaz del tiempo y la información, tanto individualmente como en grupo. Esta competencia incluye la conciencia del propio proceso de aprendizaje y de las propias necesidades, la identificación de las oportunidades disponibles y la capacidad de superar los obstáculos para aprender con éxito. Fuente: UE , Aprendizaje Adulto Europeo Glosario, 2010

### *LED*

Un diodo emisor de luz (LED) es una fuente luminosa semiconductora. Las ventajas de los LED son, por ejemplo, menor consumo de energía, mayor vida útil, menor tamaño y conmutación más rápida. Los LED sólo funcionan cuando se aplica tensión en la dirección de avance del diodo.

### *Maker*

La cultura maker fomenta nuevas aplicaciones de las tecnologías y la exploración de intersecciones entre ámbitos y formas de trabajo tradicionalmente separados, como el trabajo del metal y la madera, la electricidad, la electrónica y la programación informática. Las comunidades de creadores son un movimiento mundial centrado en la salud (alimentación), el desarrollo sostenible, el ecologismo y la cultura local.

### *Makerspace*

Un makerspace es un espacio de trabajo colaborativo dentro de una escuela, biblioteca o instalación pública/privada para crear, aprender, explorar y compartir utilizando herramientas de alta tecnología o sin ella. Estos espacios están abiertos a niños, adultos y emprendedores y cuentan con una gran variedad de equipos para makers, como impresoras 3D, cortadoras láser, máquinas CNC, soldadores e incluso máquinas de coser.

Fuente: Makerspaces.com, ¿Qué es un Makerspace?

### *Ferias Maker*

Las Ferias Maker son una celebración de la invención, la creatividad y la curiosidad que muestra lo mejor del Movimiento Maker mundial. Personas de todas las edades y procedencias se reúnen para aprender, compartir, crear e inspirarse en las Ferias Maker de todo el mundo.

### *MOOC*

Los cursos masivos abiertos en línea (MOOC) son cursos en línea diseñados para un gran número de participantes a los que puede

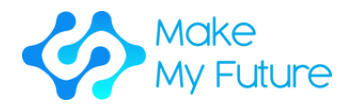

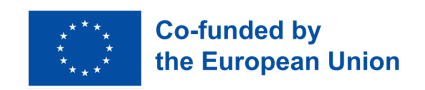

acceder cualquier persona en cualquier lugar, siempre que disponga de conexión a Internet.

Fuente: Comisión Europea, Validación del MOOC no-formal basado en el Aprendizaje, 2016

### *Motivación*

Por motivación se entiende la disposición de las personas a invertir tiempo, energía y trabajo para alcanzar un objetivo. Un alto nivel de motivación parece ir de la mano de una marcada disposición a esforzarse mental y físicamente para alcanzar un objetivo personal si es necesario, aunque sea de forma indirecta. En cambio, una persona poco motivada abandonará rápidamente un objetivo.

### *Aprendizaje no formal*

El aprendizaje no formal es el que se adquiere como complemento o alternativa al aprendizaje formal. En algunos casos, también está estructurado según modalidades educativas y de formación, pero es más flexible. Suele tener lugar en entornos comunitarios, en el lugar de trabajo y a través de las actividades de organizaciones de la sociedad civil. A través del proceso de reconocimiento, validación y acreditación, el aprendizaje no formal también puede dar lugar a cualificaciones y otros reconocimientos.

Fuente: UIL, DIRECTRICES de la UNESCO para el reconocimiento, la validación y la acreditación de los resultados del aprendizaje no formal e informal, 2012

### *Aprendizaje abierto*

Modelo de enseñanza que ofrece al alumno cierto grado de flexibilidad en la elección de temas, lugar, ritmo o método.

Fuente: Cedefop, Glosario. Terminología de la política europea de educación y formación (consultado el 03/2023).

#### *Resolución de problemas*

Conjunto de procesos de pensamiento o acciones que intervienen en la resolución de un problema.

#### *Aprendizaje basado en proyectos*

Proceso que fomenta la participación de los alumnos en el estudio de problemas o cuestiones auténticos centrados en un proyecto, tema o idea concretos. A menudo el término "basado en proyectos" se utiliza indistintamente con "basado en problemas", especialmente cuando los

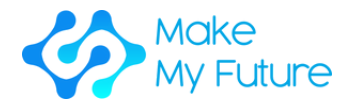

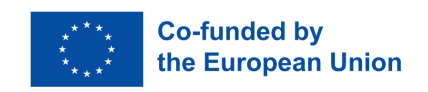

proyectos de clase se centran en la resolución de problemas auténticos. El nexo de unión del proyecto puede sugerirlo un profesor, pero la planificación y la ejecución de las actividades contingentes corren a cargo principalmente de los alumnos, que trabajan individual y cooperativamente durante muchos días, semanas o incluso meses. Este proceso está basado en la indagación, orientado a los resultados y asociado a la realización del currículo en contextos del mundo real, en lugar de centrarse en un currículo relegado a los libros de texto o al aprendizaje memorístico y la memorización. La evaluación suele basarse en el rendimiento, y es flexible, variada y continua.

Fuente: Hacia una cultura de aprendizaje de seguridad y resiliencia: Orientación técnica para integrar la reducción del riesgo de desastres en el currículo escolar, UNESCO, 2014.

#### *Autocompetencia*

Por autocompetencia se entiende la voluntad y la capacidad, como personalidad individual, de aclarar, reflexionar y juzgar las oportunidades de desarrollo, los requisitos y las restricciones en la vida familiar, laboral y pública, de desplegar los propios talentos y de concebir y desarrollar planes de vida. Incluye características como la independencia, la capacidad de crítica, la confianza en uno mismo, la fiabilidad, la responsabilidad y el sentido del deber.

### *Aprendizaje autorregulado*

Es el proceso autodirigido mediante el cual los alumnos transforman sus capacidades mentales y físicas en destrezas relacionadas con las tareas. Esta forma de aprendizaje implica subprocesos metacognitivos, motivacionales y conductuales que se inician personalmente para adquirir conocimientos y destrezas, como el establecimiento de objetivos, la planificación, las estrategias de aprendizaje, el autorrefuerzo, el autorregistro y la autoinstrucción.

Fuente: B.J. Zimmerman, en la Enciclopedia Internacional de las ciencias sociales y de comportamiento, 2001

#### *Sentido de la iniciativa y espíritu empresarial*

El sentido de la iniciativa y el espíritu empresarial se refieren a la capacidad de un individuo para convertir las ideas en acción. Incluye la creatividad, la innovación y la asunción de riesgos, así como la capacidad de planificar y gestionar proyectos para alcanzar objetivos. Esto ayuda a las personas, no sólo en su vida cotidiana en el hogar y en la sociedad, sino también en el lugar de trabajo al ser conscientes del contexto de su

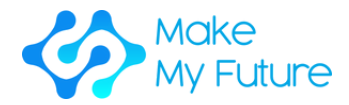

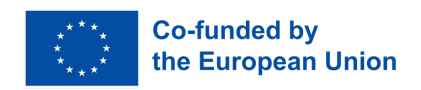

trabajo y ser capaces de aprovechar las oportunidades, y es una base para las habilidades y conocimientos más específicos que necesitan quienes establecen o contribuyen a la actividad social o comercial.

Fuente: Hacia una cultura de aprendizaje de seguridad y resiliencia: Orientación técnica para integrar la reducción del riesgo de desastres en el currículo escolar, UNESCO, 2014.

### *Desajuste de competencias*

Situación de desequilibrio en la que el nivel o el tipo de competencias disponibles no se corresponden con las necesidades del mercado laboral. Fuente: Cedefop.

### *Necesidades de cualificación*

Demanda de determinados tipos de conocimientos y competencias en el mercado laboral (demanda total en un país o región, sector económico, etc.).

Fuente: Cedefop, 2010

### *Cortado*

Proceso informático en el que un modelo 3D se convierte en varias capas 2D. El corte se realiza mediante un software informático especializado y es uno de los pasos del proceso necesarios para imprimir una pieza en 3D.

### *Competencias sociales*

Por competencias sociales se entiende la voluntad y la capacidad de vivir y configurar las relaciones sociales, de captar y comprender los beneficios y las tensiones, y de comprometerse y comunicarse de forma racional y responsable con los demás. Esto incluye, en particular, el desarrollo de la responsabilidad social y la solidaridad.

Fuente: OECD, Pisa, 2005

### *Habilidades sociales*

Capacidades transversales a distintos empleos (véase Capacidades específicas de un empleo) y sectores (véase Empleos específicos de un sector) y relacionadas con competencias personales (confianza, disciplina, autogestión) y sociales (trabajo en equipo, comunicación, inteligencia emocional).

Fuente: Comisión Europea, glosario de las habilidades UE, (accedido 01/2016)

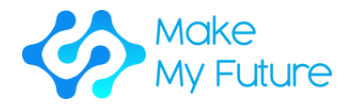

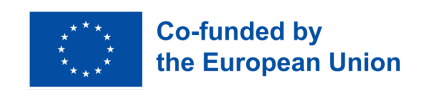

### *Soldadura*

La soldadura es un proceso en el que dos o más elementos se unen fundiendo y colocando un metal de aportación (soldadura) en la unión, teniendo el metal de aportación un punto de fusión inferior al del metal contiguo. A diferencia de la soldadura, la soldadura fuerte no implica la fusión de las piezas. En la soldadura fuerte, el metal de la pieza tampoco se funde, pero el metal de aportación se funde a una temperatura más alta que en la soldadura blanda. En el pasado, casi todas las soldaduras contenían plomo, pero las preocupaciones medioambientales y sanitarias han impuesto cada vez más el uso de aleaciones sin plomo para la electrónica y la fontanería.

#### *Imaginación espacial*

Capacidad para identificar y explicar relaciones funcionales entre objetos de construcción, así como para desarrollar estructuras funcionales respetando restricciones y alternativas.

#### *Necesidades educativas especiales*

Educación o formación diseñada para facilitar el aprendizaje de personas que necesitan apoyo y métodos pedagógicos adaptativos para participar en un programa educativo y alcanzar los objetivos de aprendizaje. Fuente: Cedefop, Glosario. Terminología de la política europea de educación y formación (consultado el 03/2023)

#### *STEAM*

Son las siglas de Ciencia, Tecnología, Ingeniería, Arte y Matemáticas en inglés.

### *Materia/Área temática*

Rama del conocimiento organizada como disciplina de aprendizaje discreta e impartida de forma sistemática a lo largo del tiempo. Otros términos que suelen utilizarse indistintamente son asignatura de enseñanza, materia académica, disciplina académica y área de estudio. Fuente: Oficina Internacional de Educación de la UNESCO, Glosario de terminología curricular, 2013

### *Transferibilidad de los resultados del aprendizaje*

El grado en que los conocimientos, las aptitudes y las competencias pueden utilizarse en un nuevo entorno profesional o educativo, y/o validarse y certificarse.

Fuente: Comisión Europea, UE Ciencia Hub

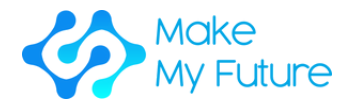

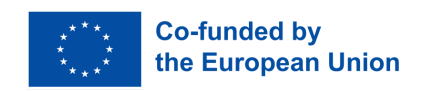

### *Gráfico vectorial*

A diferencia de las imágenes JPEG, GIF y BMP, los gráficos vectoriales no están formados por una cuadrícula de píxeles. En su lugar, los gráficos vectoriales se componen de caminos, que se definen por un punto inicial y final, junto con otros puntos, curvas y ángulos a lo largo del camino. Una trayectoria puede ser una línea, un cuadrado, un triángulo o una forma curva.

### *Cortadora de vinilo*

Es un tipo de máquina controlada por ordenador. Las cortadoras de vinilo pequeñas se parecen a una impresora de sobremesa. Al igual que una impresora controla una boquilla, el ordenador controla el movimiento de una cuchilla afilada sobre la superficie del material. Esta cuchilla se utiliza para recortar formas y letras de finas láminas de plástico autoadhesivo (vinilo). A continuación, el vinilo se puede pegar en diversas superficies en función del adhesivo y el tipo de material.

Para recortar un diseño, hay que crear una imagen vectorial con un programa informático, normalmente Adobe Illustrator o Corel Draw. A continuación, se envía a la cortadora, que corta siguiendo las trayectorias vectoriales trazadas en el diseño. La cortadora es capaz de mover la cuchilla en los ejes X e Y sobre el material, cortándolo en cualquier forma imaginable. Como el material de vinilo viene en rollos largos, los proyectos con una longitud considerable, como pancartas o vallas publicitarias, también se pueden cortar fácilmente.

### *Educación y formación profesionales (EFP)*

Educación y formación cuyo objetivo es dotar a las personas de los conocimientos, técnicas, aptitudes o competencias necesarias en una ocupación concreta o, de forma más general, en el mercado laboral. *Fuente: adaptado de la Fundación Europea de Entrenamiento, 1997*

### *Wearables (dispositivos portátiles)*

Wearable technology, wearables, fashion technology, tech togs o fashion electronics son dispositivos electrónicos inteligentes (aparatos electrónicos con microcontroladores) que pueden incorporarse a la ropa o llevarse en el cuerpo como implantes o accesorios.